#### **本書的使用方法**

本書的概念是「一看就懂 SQL」,所以只要看看漫畫、插圖、語法與例 句,就能自由地從資料庫取得需要的資料。

本書的學習環境為免費的 MySQL。MySQL 可於 Windows 環境安裝, 而安裝方式請參考第 0 章的說明。

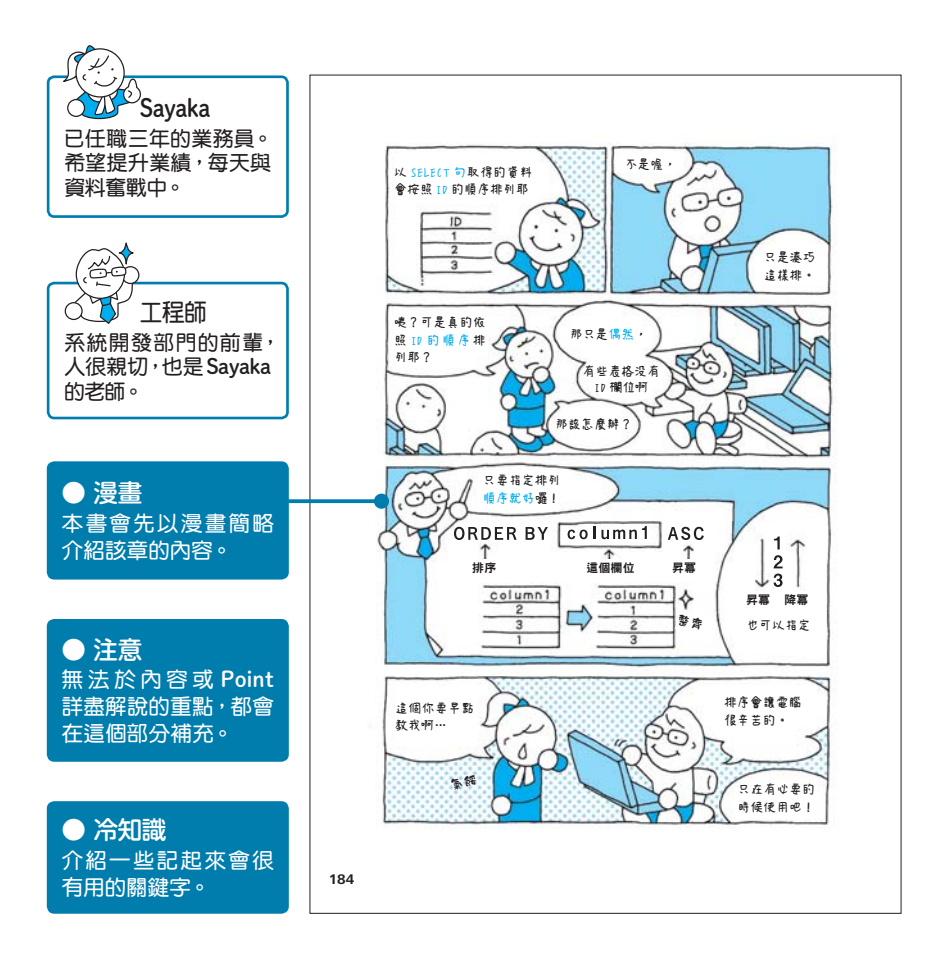

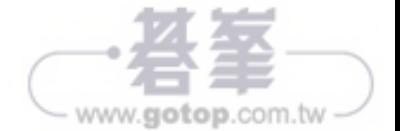

#### ● 本書的目標讀者

- 從未使用過 SQL 的人
- 有時得用到資料庫的人
- 開始資料分析的人
- 前台工程師或網頁設計師

#### ● 本書執筆環境

- OS: Microsoft Windows 10 Home 64bit
- MySQL Community Edition 8.0.19

※ MySQL Community Edition 8.0.20 也可順利執行範例。

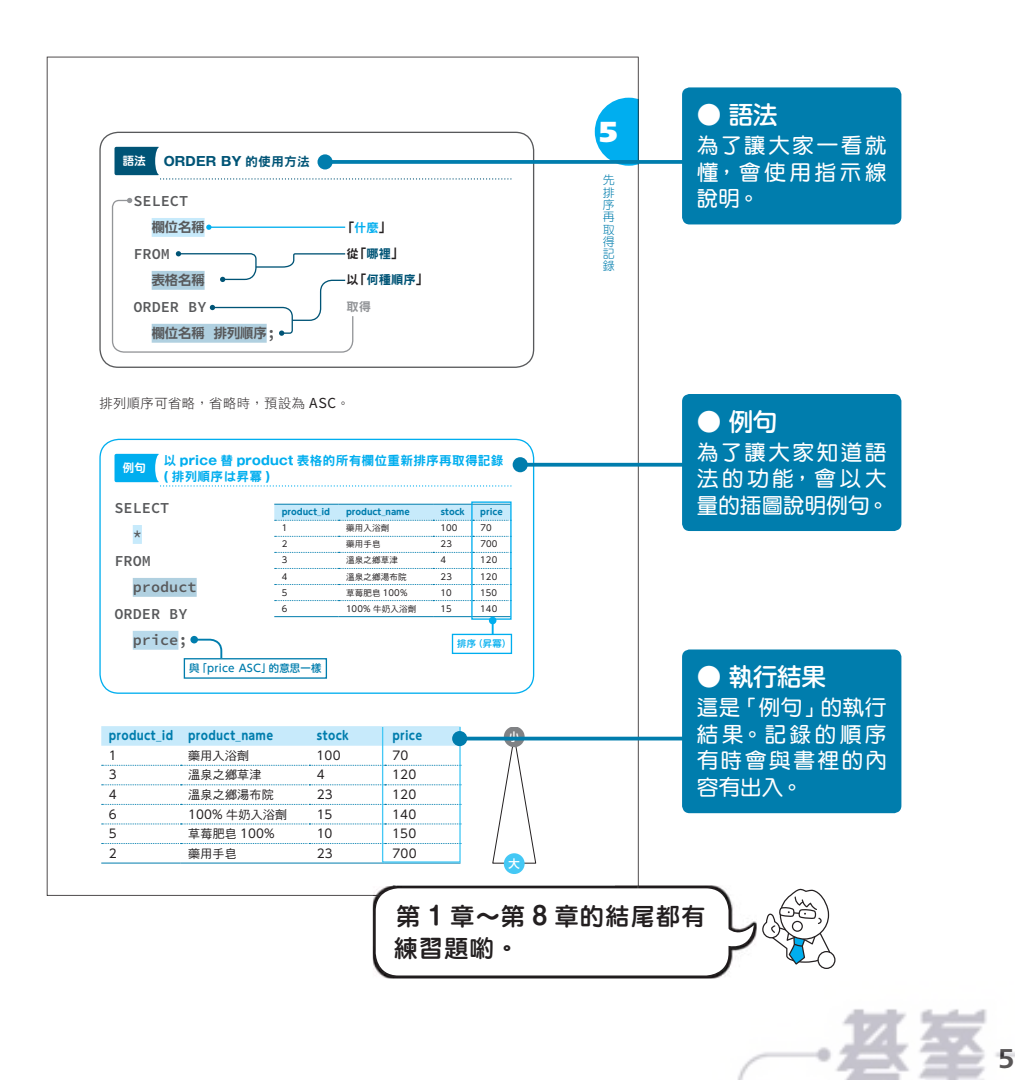

www.gotop.com.tw

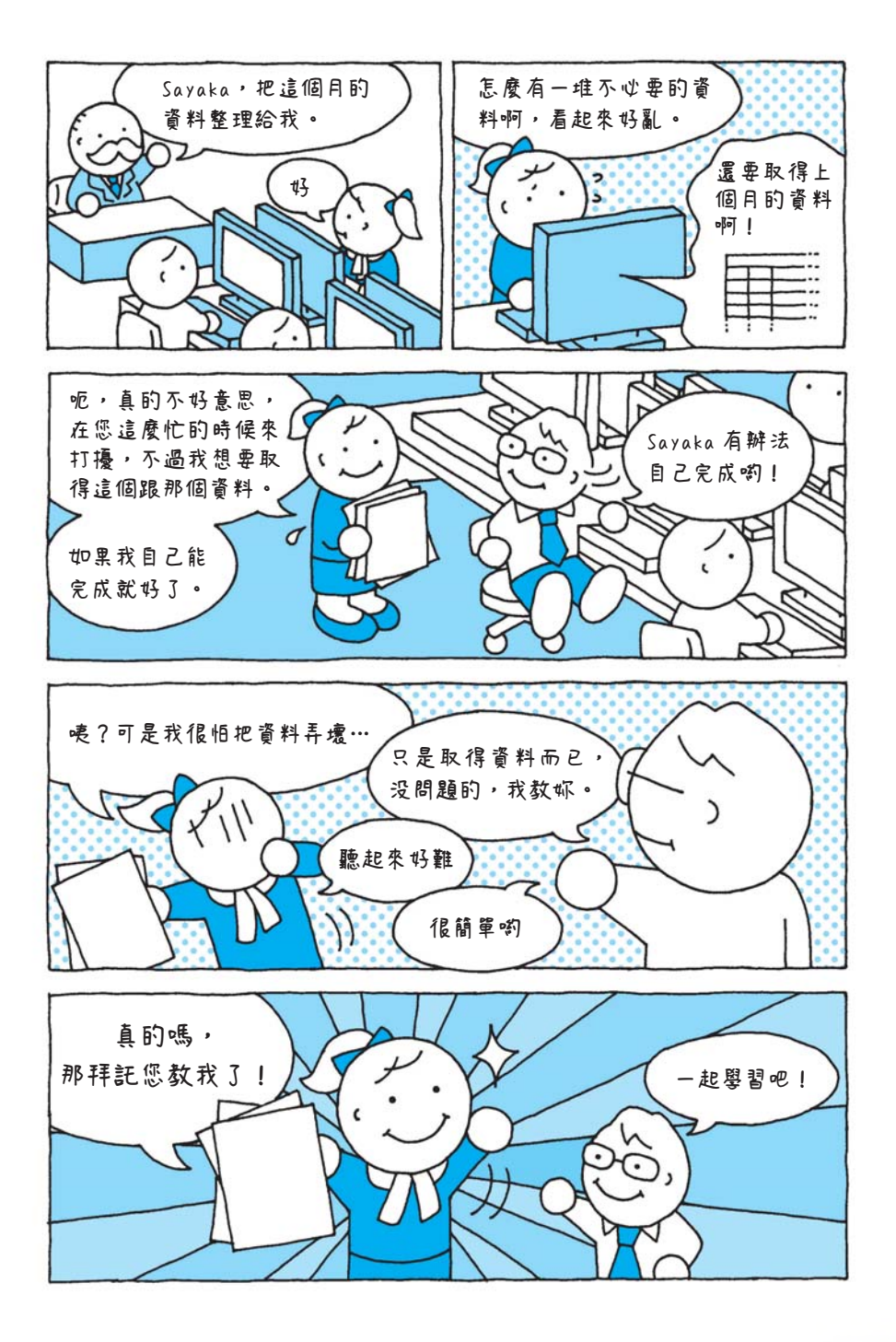

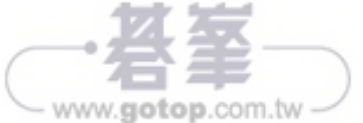

# 第1章 利用 SQL 取得資料<br><mark>資料庫與 SQL 到底是什麼?</mark>

資料庫到底是什麼?又該怎麼存取?讓我們簡單介紹一下。

### **01-1** 資料庫到底是什麼?

在電腦與網路就像空氣一樣的現代,所有的資訊都被當成「資料」儲存 與使用。

如果資料的筆數與種類不多,可直接存成文字檔案,如果稍微多一點, 也可使用試算表軟體儲存。

不過,如果是人力無法處理,試算表軟體也很難操作的大量資料,就可 使用資料庫(DB)處理。簡單來説,資料庫就是「資料的集合體」,儲 存在資料庫的資料會依照種類或用途分類,以便日後使用,這也是資料 庫最明顯的特徵。

要在資料庫新增或刪除資料,可使用專門用來管理資料的資料庫管理系 統(DataBase Management System:DBMS)。

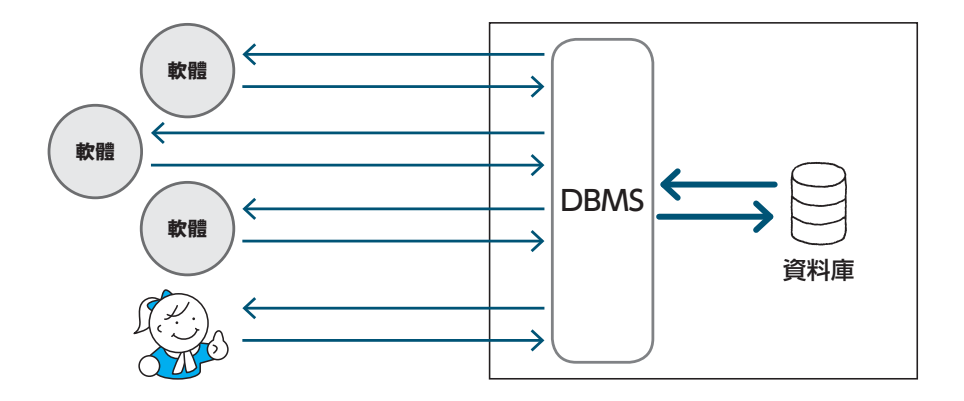

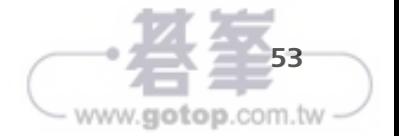

 $\ddot{\zeta}$ 

利用 SQL 取得資料

**1** 

取得資料

# OB 制用 SELECT 陳述句取得資料

接下來,開始正式地學習 SQL。第一步先學習從資料庫取 得資料的基本知識。

### **03-1** 執行 SELECT 陳述句

要從資料庫取得資料可執行 SQL 的 SELECT 語法。這種使用 SELECT 語法的 SQL 又稱為 SELECT 陳述句。

一般來説,資料庫會同時有很多張表格,而要取得資料,只需要指定從 「哪裡」取得「什麼」資料即可。

比方説,要從儲存商品資訊的 product 表格取得 product id 與 product\_name 這兩個資訊,可將 SQL 寫成下列的內容。

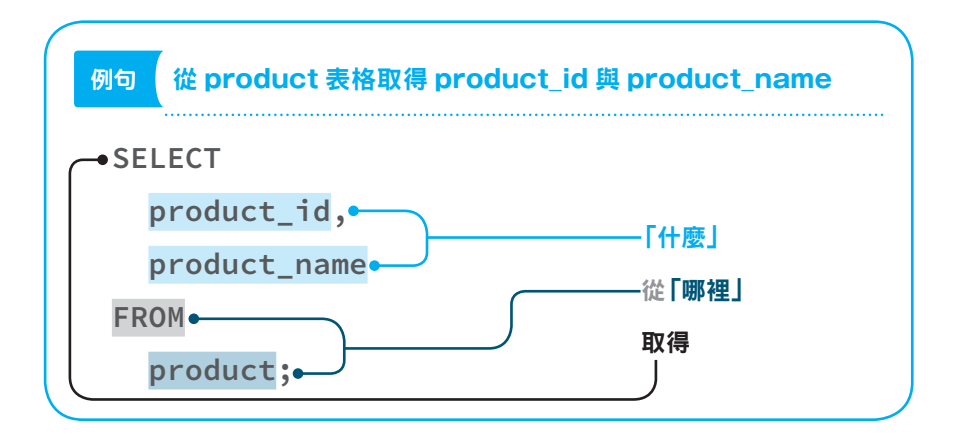

寫完 SELECT 之後,接著輸入相當於「什麼」部分的欄名。如果要從多 個欄取得資料,可利用逗號間隔欄名。接著再寫 FROM,然後輸入相當 於「哪裡」的表格。這些單字都要以半形字元或換行字元間隔。

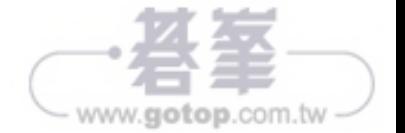

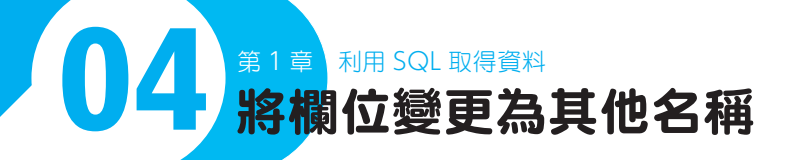

在取得資料時,可替欄位取一個別名。舉例來說,我們很難 從「id」、「name」這類欄名看出這是什麼欄位,此時可試 著替這類欄位命名一個更具體的名稱。

#### **04-1** 替欄位取一個更簡單易懂的名稱

SQL 的保留字都是英文字母,表格名稱與欄位名稱也通常都是英文字 母。要利用 SELECT 陳述式取得資料時,可暫時替欄位取一個中文名稱 或比較簡單易懂的名稱,取得的結果也會變得比較容易判讀。要替欄位 另取新名可使用 AS 陳述式。

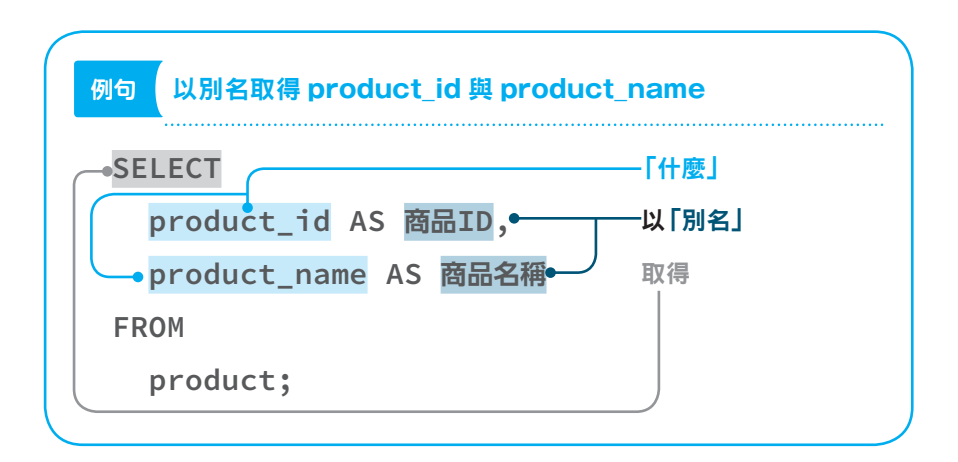

上述的程式將 product id 指定為「商品 ID」這個別名, 也將 product name 指定為「商品名稱」這個別名,取得的結果如下。

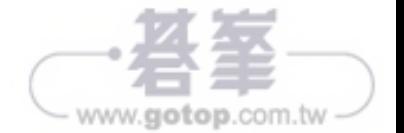

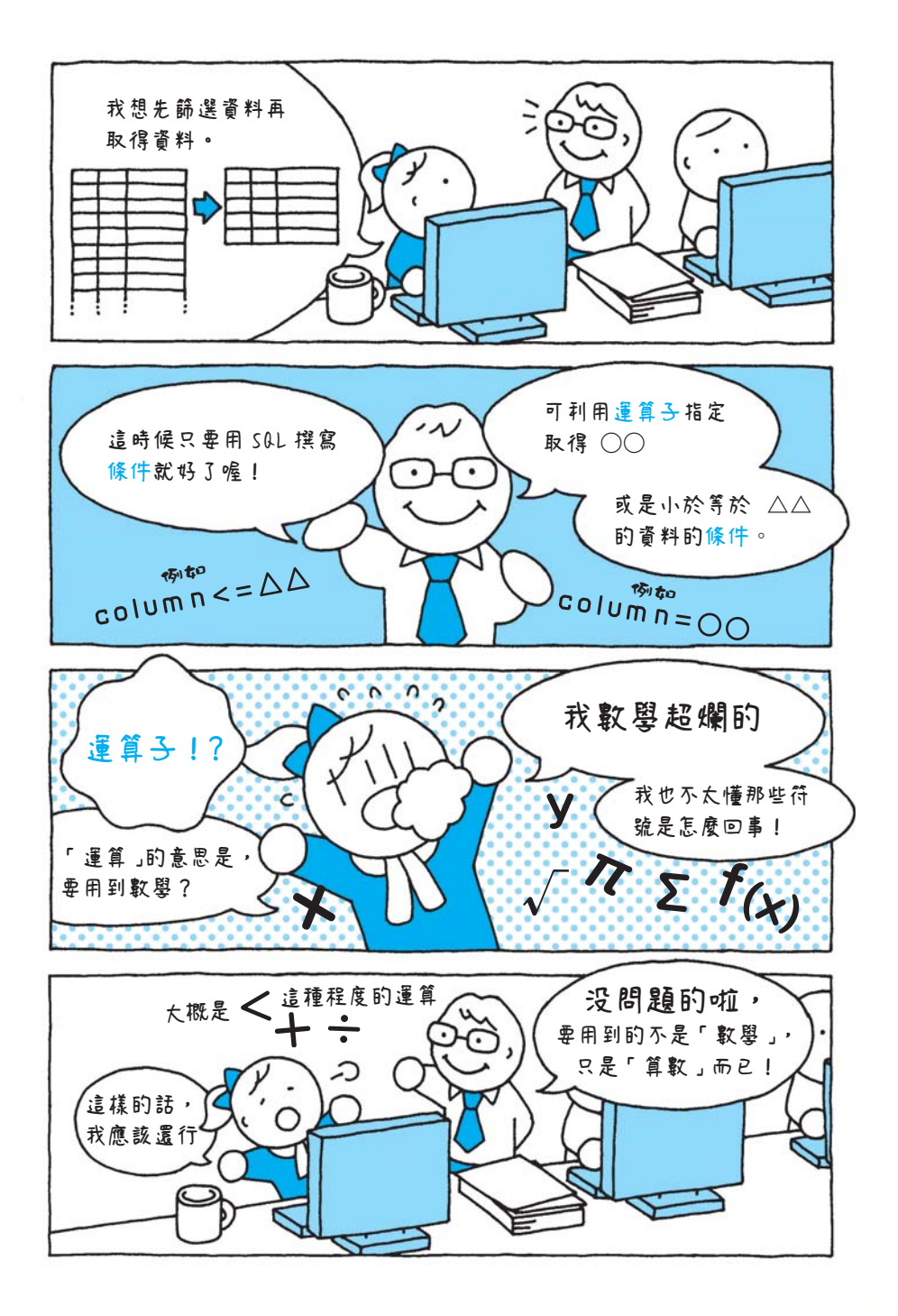

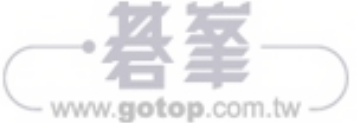

<u>้ว</u>

#### 設定 **NULL**

要在曾經存入其他值的欄位設定 NULL,可在該欄位按下滑鼠右鍵,選 擇「Set Field to NULL」。

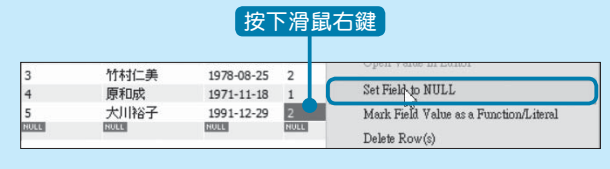

設定完成後,點選「Apply」套用。

## **02-3** 若利用比較運算子比較 NULL 會發生什麼事?

剛剛在說明比較運算子「<=>」的時候曾提到「a 等於 b(包含 NULL)」。

<=> 是可處理 NULL 的比較運算子。以 = 或 > 這類非 <=> 的運算子讓 NULL 與自己或其他值比較,都只會得到 NULL 的結果。要讓 NULL 與 NULL 或 NULL 以外的值比較是否相等時,可使用 <=> 運算子。

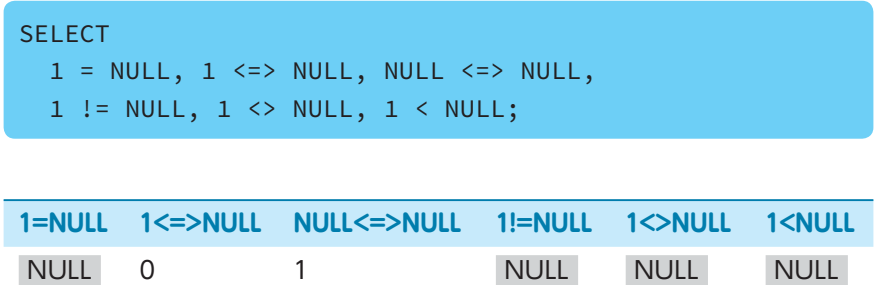

由於只有 <=> 可處理 NULL,所以在比較兩側的值之後,將傳回 1 或 0 的結果。若以其他運算子比較 NULL,只會得到 NULL 這個結果。

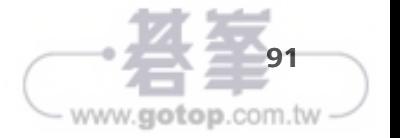

要注意的是,若是從其他工具複製「\」再貼入 MySQL Workbench, 有可能會因為出現亂碼而無法進行逸脫處理。

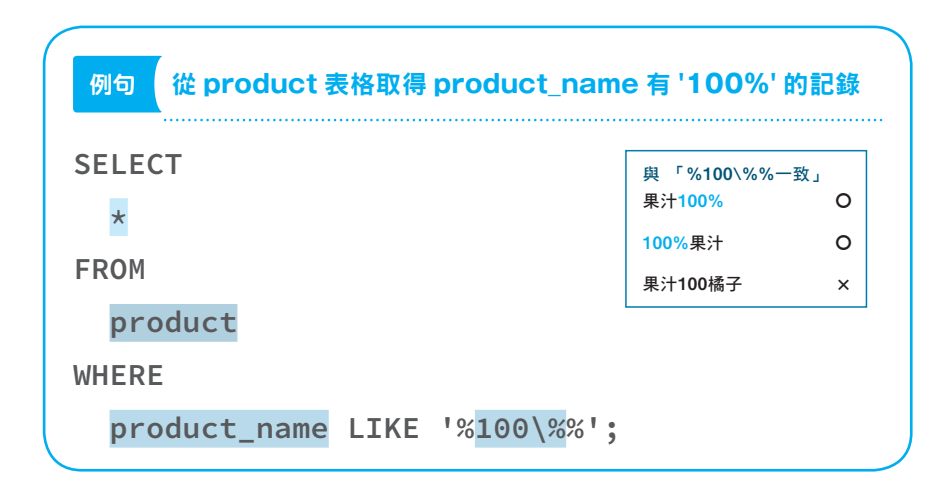

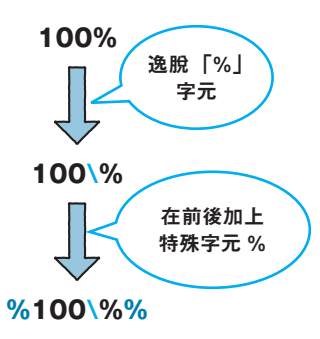

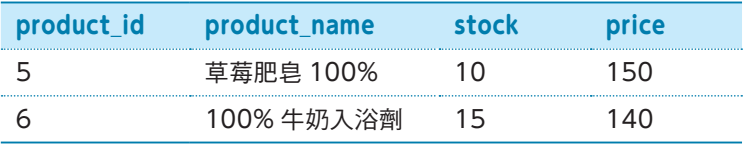

請確認是否取得具有 '100%' 字串的記錄。除了「%」之外,還有其他 需要逸脱處理的特殊字元,這些字元都具有特殊意義,有的還無法直接 從鍵盤輸入。

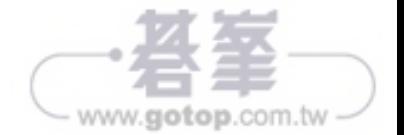

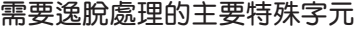

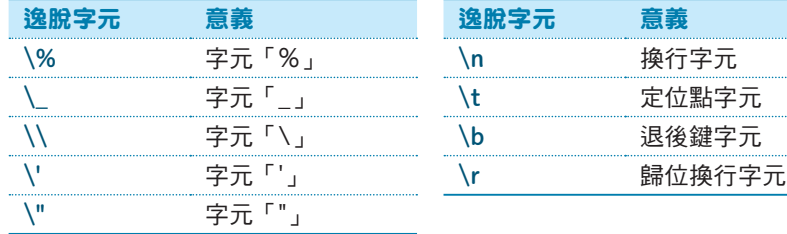

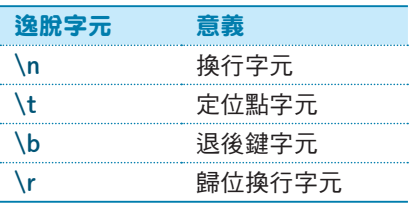

除了 LIKE 之外,若是遇到需要在字串輸入特殊字元時,就可使用上述 的語法。比方説,要在字串輸入單引號,可直接利用雙引號括住字串, 但如果就是想用單引號來寫,可對字串的內容進行逸脫處理。

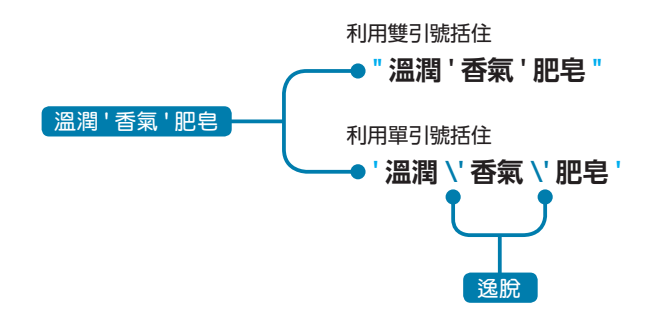

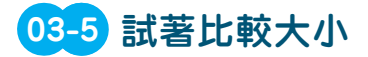

= 運算子可於字串、日期或其他資料類型的資料使用。以此類推,> 或 <= 這類比較運算子也能用來比較字串或日期的大小。

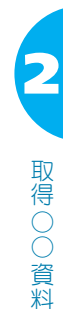

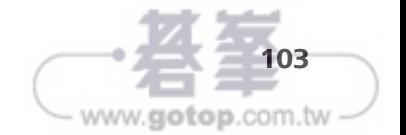

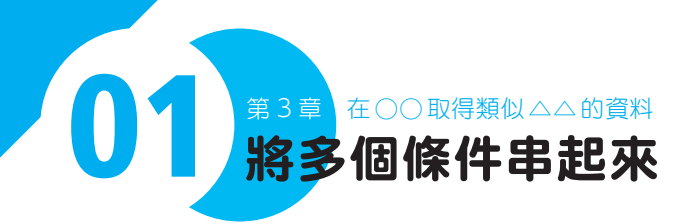

我們可以指定取得資料的條件,一次指定多重條件能讓條件 變得更嚴格或寬鬆。

# **01-1** 什麼是邏輯運算子?

我們在前一章學會了指定條件再取得資料的方法,不過當時只指定了一 個條件,但其實可一次指定兩個條件以上。

要指定「大於等於 ○ 而且小於等於 △」這種兩個條件組合而成的條件 必須使用專用的運算子。

這種專用的運算子稱為邏輯運算子。邏輯運算就是以1(=TRUE)或 0 (=FALSE)這種邏輯值進行的運算,結果不是 1 就是 0,而 SQL 除了 1與 0,還有 NULL 這個值。

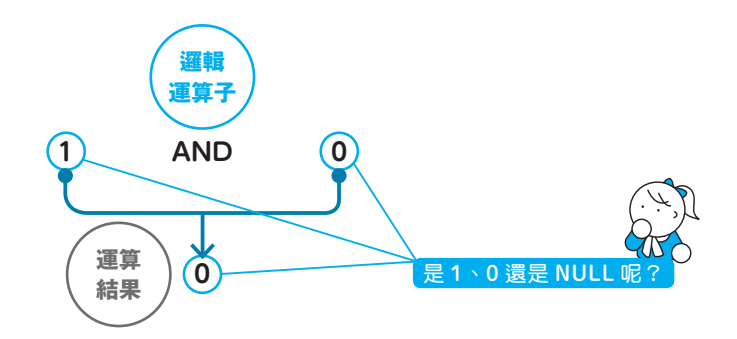

本書將所有的邏輯運算子整理成下面這張表格。

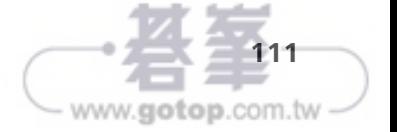

在○○取得類似△△的資料

取得類似

△△

的資料

○○

.<br>З

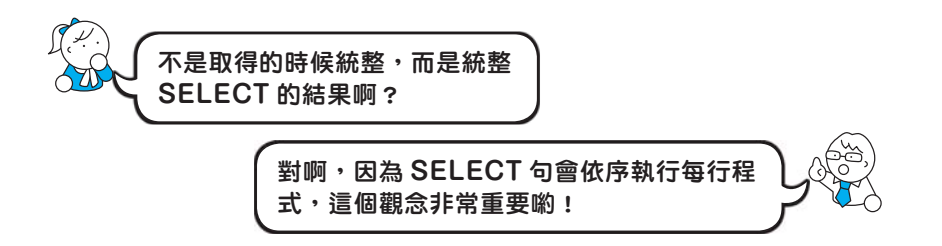

使用 DISTINCT 的時候,也可以同時指定多個欄位。此時這些欄位的 內容若有重複,也會統整為單筆資料。

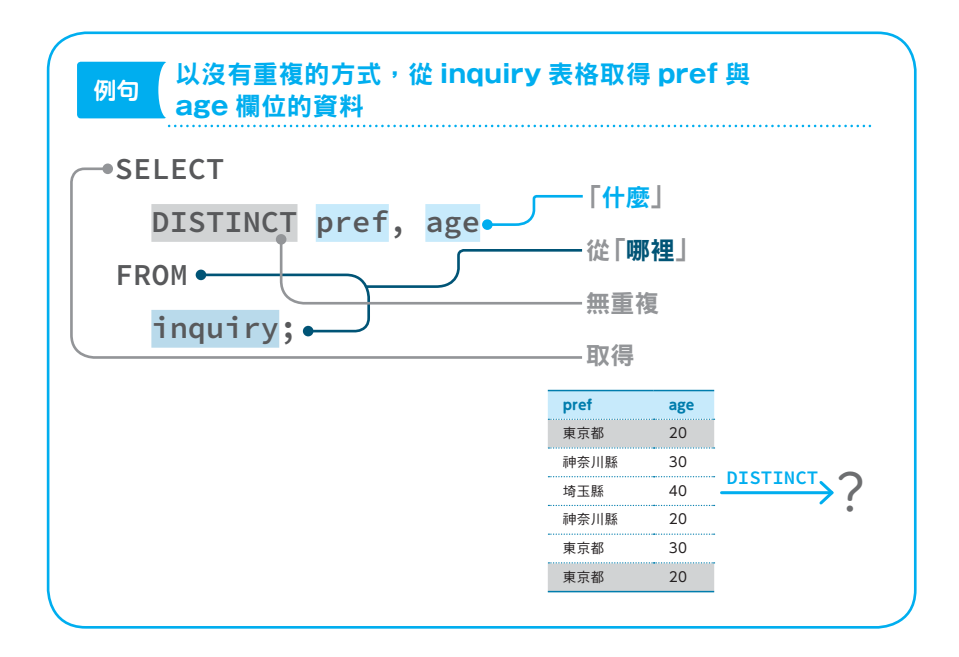

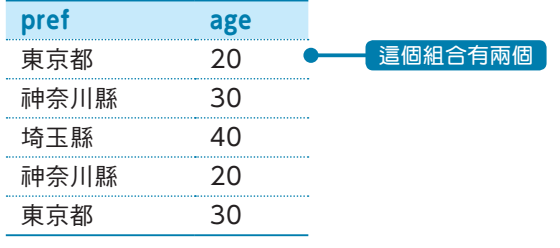

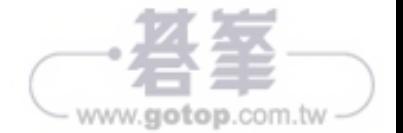